# DOER'S: A PLATFORM FOR INVOLVING UNEMPLOYED PEOPLE

 $\mathbf{BY}$ 

**Shaibal Barman ID: 163-15-8472** 

**AND** 

Nurnoshin Sultana ID: 153-15-6674

This Report Presented in Partial Fulfillment of the Requirements for the Degree of Bachelor of Science in Computer Science and Engineering.

Supervised By

#### Mr. Aniruddha Rakshit

Sr. Lecturer
Department of CSE
Daffodil International University

Co-Supervised By

Mr. Raja Tariqul Hasan Tusher

Sr. Lecturer
Department of CSE
Daffodil International University

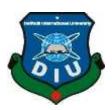

# DAFFODIL INTERNATIONAL UNIVERSITY DHAKA, BANGLADESH

#### **APPROVAL**

This Project titled "doer's: A platform for involving unemployed people", submitted by Shaibal barman and Nurnoshin Sultana, ID No: 163-15-8472 and 153-15-6674 to the Department of Computer Science and Engineering, Daffodil International University has been accepted as satisfactory for the partial fulfillment of the requirements for the degree of B.Sc. in Computer Science and Engineering and approved as to its style and contents.

#### **BOARD OF EXAMINERS**

Dr. Touhid Bhuiyan Professor and Head

Department of Computer Science and Engineering Faculty of Science & Information Technology Daffodil International University

**Internal Examiner** 

Chairman

Md. Tarek Habib Assistant Professor

Department of Computer Science and Engineering Faculty of Science & Information Technology Daffodil International University

**Nusrat Jahan Senior Lecturer** 

Nusral Jahan

Department of Computer Science and Engineering Faculty of Science & Information Technology Daffodil International University **Internal Examiner** 

mit

**Dr. Mohammad Shorif Uddin Professor** Department of Computer Science and Engineering **Jahangirnagar University** 

**External Examiner** 

#### **DECLARATION**

We hereby declare that, this project has been done by **Shaibal Barman and Nurnoshin Sultana** and under the supervision of **Mr. Aniruddha Rakshit,** Lecturer, Department of CSE, Daffodil International University.

**Supervised by:** 

Mr. Aniruddha Rakshit

Animaldella Rekolit

Sr. Lecturer

Department of CSE
Daffodil International University

Co-Supervised by:

Raja Tariqul Hasan Tusher

Sr. Lecturer

Department of CSE

**Daffodil International University** 

**Submitted by:** 

Shaibal Barman

**ID:** 163-15-8472 Department of CSE

Daffodil International University

Nurnoshin Sultana

NurNoshin Sultana

**ID:** 153-15-6674 Department of CSE

Daffodil International University

#### ACKNOWLEDGEMENT

First, we express our heartiest thanks and gratefulness to Almighty God for His divine blessing that makes it possible to complete the final year project/internship successfully.

The real spirit of achieving a goal is through the way of Excellence and severe discipline. We should have never succeeded in completing our task without the cooperation, encouragement, and help provided to us by several personalities.

We are really grateful and wish our gratitude and indebtedness to Supervisor Mr. Aniruddha Rakshit Lecturer, Department of CSE, Daffodil International University, Dhaka. His deep Knowledge & keen interest in the field of "Web Development" has led us to perform this project. His endless patience, scholarly guidance, continual encouragement, constant and energetic supervision, constructive criticism, valuable advice, reading many inferior drafts and correcting them at all stage have made it possible to complete this project.

We would also like to express our sincere gratitude to Professor Dr. Touhid Bhuiyan. Our fair Head, Department of CSE program Daffodil International University, and for his thoughtful assistance to complete our undertaking and to other employees and the staff of the CSE division of Daffodil International University. With his kind help to finish our project and the crucial role of the staff of Daffodil International University who allowed us to access all kind of library materials and equipment to gain knowledge and to clear out our understandings and we have to appreciate the guidance given by the other supervisor and lecturers who have helped us to understand and create a concern and importance of completing the project report carefully with maintaining good knowledge.

**ABSTRACT** 

Doer's is a web application designed to work as a marketplace to provide services to the

freelancers. This acts as a bridge between the customers who are looking to hire someone

who can fulfill their requirements successfully and with their respective budget in

consideration. The idea behind this project is to streamline the process of hiring or getting

hired as a freelancer. Doing this, cuts out the middleman of hiring, firing and the Human

resources department. This project was developed using various web development

languages both in front-end and back-end part of the application. The front-end was

designed using HTML, CSS, JavaScript, bootstrap and the back-end mainly required the

programming language, PYTHON and using SQL lite as a database. The website is

designed with different specifications and requirements.

**TOOLS REQUIRED:** 

Front-end: HTML. CSS, JavaScript, Bootstrap

Back-end: Python

Database: SQLite

**KEY FEATURES:** 

Admin Log-in.

User Login/Signup.

Choosing service providers and communicating by Chat box.

Edit and update personal information.

Communicate using chat box.

©Daffodil International University

## **TABLE OF CONTENTS**

| CONTENTS                            | PAGE |
|-------------------------------------|------|
| Board of examiners                  | ii   |
| Declaration                         | iii  |
| Acknowledgement                     | iv   |
| Abstract                            | v    |
| CHAPTER                             |      |
| CHAPTER 1: INTRODUCTION             | 1-4  |
| 1.1 Introduction                    | 1    |
| 1.2 Motivation                      | 2    |
| 1.3 Objective                       | 2    |
| 1.4 Expected Outcome                | 3    |
| 1.5 Customer                        | 3    |
| 1.6 Service Provider                | 3    |
| 1.7 Report Layout                   | 4    |
| CHAPTER2: BACKGROUND                | 5-8  |
| 2.1 Introduction                    | 5    |
| 2.2 Related Works                   | 6    |
| 2.3 Comparative Studies             | 6    |
| 2.4 Scope of the Problem            | 7    |
| 2.5 Challenges                      | 8    |
| CHAPTER3: REQUIREMENT SPECIFICATION | 9-13 |
| 3.1 Business Process Model          | 9    |
| 3.2 Specification Requirements      | 9    |
| 3.3 Use Case Model                  | 10   |

| 3.4 Logical Data and Workflow Model   | 11-12 |
|---------------------------------------|-------|
| 3.5 Design Requirements               | 13    |
|                                       |       |
|                                       |       |
| CHAPTER4: DESIGN SPECIFICATION        | 14-23 |
| 4.1 Front-end Design                  | 14-19 |
| 4.2 Back-end Design                   | 20-21 |
| 4.3 Interaction Design and UX         | 22-23 |
| CHAPTER 5: IMPLEMENTATION AND TESTING | 24-31 |
| 5.1 Implementation of Database        | 24    |
| 5.2 Interface design implementation   | 24-26 |
| 5.3 Testing process                   | 27    |
| 5.4 Test Conditions                   | 28-31 |
| CHAPTER6: CONCLUSION AND FUTURE SCOPE | 32-35 |
| 6.1 Discussion and Conclusion         | 32    |
| 6.2 Scope for Further Development     | 32    |
| 6.3 Brief Description                 | 33    |
| 6.4 Limitations                       | 34    |
|                                       |       |
|                                       |       |
|                                       |       |

**35** 

REFERENCES

# LIST OF TABLES

| TABLES                                               | PAGE NO |  |
|------------------------------------------------------|---------|--|
|                                                      |         |  |
| Table 3.1: Login Requirements                        | 13      |  |
| Table 3.2: Requirements for posting an advertisement | 13      |  |
| Table 5.1: User Registration test cases              | 28      |  |
| Table 5.2: User Login test case                      | 29      |  |
| Table 5.3: Creating a blog                           | 30      |  |
| Table 5.4: Feedback and chat box                     | 31      |  |

# LIST OF FIGURES

| FIGURES                                     | PAGE NO |
|---------------------------------------------|---------|
| Figure 3.1: Use case Model                  | 10      |
| Figure 3.2: Logical data Model.             | 11      |
| Figure 3.3: Logical Workflow Diagram        | 12      |
| Figure 4.1: Web Home Page Design.           | 14      |
| Figure 4.2: Create an account               | 15      |
| Figure 4.3: Login page                      | 16      |
| Figure 4.4: Profile created                 | 17      |
| Figure 4.5: Creating a blog                 | 18      |
| Figure 4.6: feedback/comment section        | 19      |
| Figure 4.7: admin panel                     | 20      |
| Figure 4.8: coding in python                | 21      |
| Figure 4.9: User login interaction design   | 22      |
| Figure 4.10: Admin login interaction design | 23      |

#### **CHAPTER 1**

## Introduction

#### 1.1 INTRODUCTION

The web application, Doer's is designed to act as a marketplace for freelancers to provide services with low-cost providers from all over the world. The idea behind designing this application was to streamline the process of hiring and getting hired as a freelancer which negates the involvement of a middleman of hiring, firing and Human resource department to avoid any extra costs. This way, smaller businesses are able to complete the tasks on a more case by case basis and freelancers will have the freedom to sell their services to any company and at any time. The motivation behind creating this website was due to the high unemployment rate in Bangladesh. The difference between the available jobs and the skills is so high leaving many skilled workers unemployed. Also, the appalling condition of the transportation causes people to get the work unchecked on time. Therefore, this website allows the customers to hire and communicate with freelancers in a transparent medium without involving anything in between them, creating a seamless transition for the process of hiring and getting work done on desired timeline. Thus, providing the users with best deals and the freelancers with the best pay. Using our website, the users are able to hire or look for any kind of work such as logo design, writing a code, writing a journal, personal health care, selling your own products, and so on. The chat box feature will also allow the customers to communicate with the freelancer and provide feedback which will be beneficial to the freelancer and helps them to stand out among their competition and therefore, allowing them to get more work in the future.

#### 1.2 MOTIVATION

The motivation of this project comes from the largest e-commerce website "Alibaba" owned by Chinese business entrepreneur Jack Ma. Bangladesh is an over-populated country with a huge number of unemployed and skilled people. They have talent but no opportunities because of the limited vacancy in different institutions. Some of them do not involve themselves in these types of jobs because of their social situation. Thus, their motivation for these types of jobs have become waned. That is why we want to create a local online freelancing opportunity for those talented people. So that they can earn money through our platform and establish themselves as an employed person in our society. This is our effort to solve this unemployment problem. At the same time, the customers can get the best services as their preference.

#### 1.3 OBJECTIVE

To create a platform that will generate a bridge between the unemployed people with different types of skills and customers looking to hire for different types of work. The economy of Bangladesh is a developing market economy. So, the lifestyle of Bangladeshi people is so hectic and busy. They work from day to night to meet the daily ends of their life and the transport system of our country is very bad, so by this website they can get their desired service at their doorstep. It saves their valuable time and energy. Also, using this website will allow services at within their budget which is a great deal. This creates a healthy relationship between the freelancers and customers and allow them to work for each other in the long run.

#### 1.4 EXPECTED OUTCOME

The expected outcome of this project is to allow the unemployed but talented people in our country to work on a platform to earn a lot of money. This is a great opportunity for those people who are very talented and hardworking to perform as a local freelancer. That is how a lot of people who are unemployed can earn decent amount of money and students can also work part time without hindering with their studies. This is also a great source for freelancing and outsourcing for our country. On the other hand, this is also a great opportunity for consumers. They can get the service at their preference area on a minimum budget. The transport system of our country is very bad. Roads are so crowded. It takes a lot of time to go one place to another. So, by using this website they can save time, energy, and money at the same time.

#### 1.5 CUSTOMER

Customers can get all the necessary information of those people by whom they can get their work done from the website and can search for their desire investigation regarding this. They can also select their desired service provider by their budget, location. That is how they can save their valuable time, energy and money.

#### 1.6 SERVICE PROVIDER

The people who want to provide service can create free account here and can promote themselves by this website. Also, they can publish latest work pictures which is done by them and can share their desired price, work experience and as well as the location they want to work at.

#### 1.7 REPORT LAYOUT

The following is the summary of different chapters covered in this report:

**Chapter 1:** Gives an overview of the introduction, motivation, objective and expected outcome of the project.

**Chapter 2:** Talks about the scope of the problem, challenges faced during the making of this application.

**Chapter 3:** Description of the design requirements, data flow model.

**Chapter 4:** Description of the Front-end design, Back-end design, Interaction design, and UX.

**Chapter 5:** Design implementation and testing of the website.

**Chapter 6:** Discussion and conclusion with final remarks.

# CHAPTER 2

#### **BACKGROUND**

#### 2.1 INTRODUCTION

If we want that our project to succeed, one of the most important things is to research and investigate about those projects which already exist to do further approach. It is called background study. This allows the user to study and generate interest in their research question and helps them to understand why the study is important. The background study is very much necessary to do because it gives us the skill to recognize the limitations of those projects which are already existing, and it gives us an encouragement to work on those limitations in our project because we do not want to have those limitations. Sufficient background study allows the user to gather information to solve the problem being investigated and promotes in overall quality of analyzing and finding the desired outcome. If we do background study, it will give us the idea to not break down any copyright issues in the future.

Therefore, this is the reason why for the development of our project, the background study is a must need to implement. If we do background study, we can get the knowledge to compare, criticize with other related work in the same field and it helps to go to the depth of the project. We divide the part in various segments such as related works, comparison works, scope of the problem and challenges. Which are discussed in further details in the following sections of chapter two:

#### 2.2 Related Works

The popularity of online website is growing day by day. One of the reasons for this growth is the time limitations, budget issues and transport issues. Online website offers the same Opportunities for both online customers as well as online service provider. Our day-to-day life became so hectic. We do not have so much time to go one place to another. As well as we have a budget problem since we have limited income. So if we build a website where people who can really interested to work, they can expose their genuine talent here as well as the customer can save their valuable time energy and money by choosing their preferable service providers. So, in this motive at first, we tried to develop such a website in Bangladesh. As a result, the people of our country will be much more interested to take the online services. We did a lot of research. After doing so much research we finally found some similar online platforms like us. Those are Facebook, Indeed.com, LinkedIn, Instagram etc. These are very popular platforms among people. So, we are trying to make a website similar to these as this will allow an easy understanding of the layout of our website as well as providing the ease of communication between the customer and freelancer.

#### 2.3 COMPARATIVE STUDIES

If we Compare the services from different websites and the result will be shown on the single web interface. In addition, the system will allow the user to analyze and reach for finding out the best service providers. We added chat box in our website because by that the user can give feedback to the service provider as well as they can book their appointments by commenting on chat box. Which is so easy to use and there is no hassle. On the other hand, this web system allows other users to redirect to the original website of that particular service selection by the user as the best offer price. Another amazing feature of our website allows the user to create a complex password involving alphanumeric words.

#### 2.4 SCOPE OF THE PROBLEM

Whenever we are going to talk about scope of problem, we say that there are some existing fields, we faced huge problems. We wanted to create different login process for both user and service providers. But it's a matter of sorrow that we did not succeed to do it for some limitations of the server-side. We wanted to add the private message system. But we are still unable to do it currently, but we will add this later. We also did not add the forget password feature. Currently, we are doing this manually, if someone forgets the password, they need contact with the IT support of the website which is the owner of the website. In general terms, it is the admin of the website who can override information if necessary. As a result of doing this manually, the admin has to check it every few days. Many times, it takes a bit of speed to do this, so the user often get trouble understanding. By discussing the problems, it made us realize that some features need to add. The problems we found were nots similar to other website and we became aware of that by doing background studies.

#### 2.5 CHALLENGES

It is a known fact that people of Bangladesh are growing interest of taking online services day by day due to their hectic schedule and budget issues. Unfortunately, many people are facing so much special problem while taking online services. Many people are worried about the quality of the service which is obvious thing to be worry. Our main motive was to create interest of taking shopping services among people of my country. That's why we wanted to create a system where the user can easily find their desired service providers where the user can easily and accurately verify its price and quality. To do this we have to look for different websites. It is a system where many types of people will be to each other and their good service can make others to take online services to make their life easier. When someone enters our system, they will get the opportunity to see various service offers and will be able to purchase at a lower price with is indeed a very good deal. We wanted to do this in our system with an automatic update system. Whenever we think about the challenges, we can say that it is the problem someone is confronted and which way they can solve that problems. Those problems generated by us, now we need to diminish that problems. Our problems are:

- to make registration process differently of the users and service providers.
- We wanted to add personal message system as now we only have chat box. Users and service providers connect with each other by this chat box. We will add this personal message features.
- we wanted to add forget password features but for some website limitations, it was not possible for which we must do this work manually by admin. We hope that our problems will be solved soon. We have a big hope that this system will be beneficial for so many customers and we have tried to make our system interface easy to use. It will beneficial for those skilled people who wants to provide services but they don't have the opportunity to show their talents to others. We are giving them this platform to show their talent and earn money. Our website is a relationship bridge between customer and service provider.

#### **CHAPTER 3**

### REQUREMENTS SPECIFICATION

#### 3.1 BUSINESS PROCESS MODEL

Our project is all about creating a website that will provide a platform to skilled as well as unemployed people to find freelancing work. Through this, we create a bridge between customers and service providers which is currently in demand. No doubt about that it will help to build up confidence of those people who have a great skillset but by lacking opportunities they cannot perform their talent. Our website offers so many types of quality services at a cheaper rate. By this website, the user will get the opportunity to take their preferable services in a good price. Our website will give users the opportunity to provide their feedback which is a great way to communicate with each other as well. It will also be beneficial for both the buyer and service providers as it will make them confident in shopping online without any worries.

## 3.2 SPECIFICATION REQUIREMENTS

- Admin Login.
- User.
- ❖ The Admin can edit his/her personal information.
- User Login.
- ❖ The user can change or edit his/her personal information.
- \* Choosing service providers and communicating by chat box.

# 3.3 Use Case Model

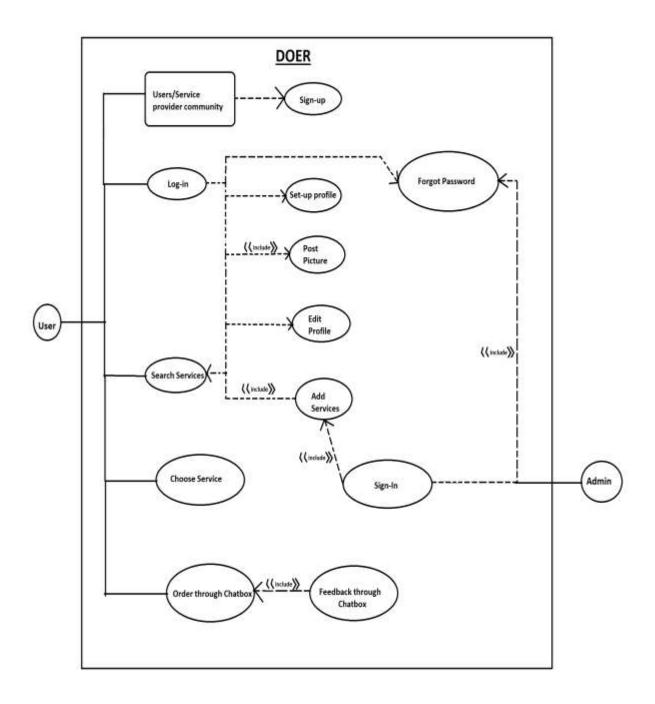

Figure 3.2: Use Case Model

# 3.4 LOGICAL DATA AND WORKFLOW MODEL

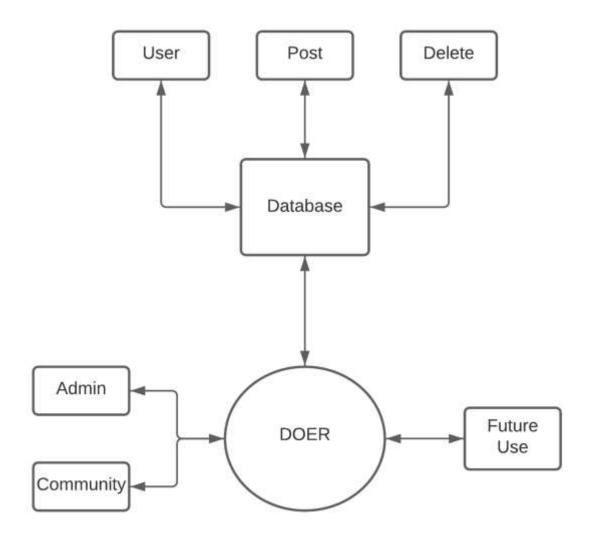

Figure 3.2: Logical data model

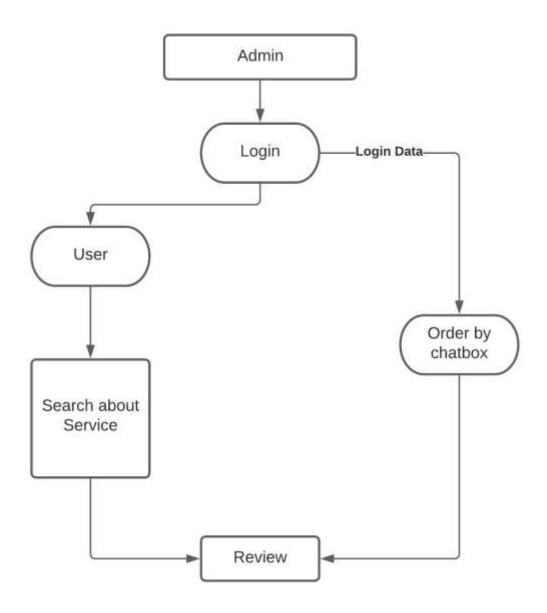

Figure 3.3: Logical Workflow Diagram.

# 3.5: DESIGN REQUIREMENTS

Table 3.1: Login Requirements

| Use Case           | Requirements                                                   |
|--------------------|----------------------------------------------------------------|
| User               | Administrator, Customer, Freelancer                            |
|                    | The user requires to sign-up for the website to access all the |
| Pre-conditions     | features                                                       |
| Post-Conditions    | The user is allowed access to all the features in the website  |
| Accessibility      | The user can create new posts and provide feedback             |
| Quality Assessment | The password should be Alphanumeric                            |
|                    |                                                                |

Table 3.2: Requirements for posting an advertisement.

| Use Case        | Requirement                                                  |
|-----------------|--------------------------------------------------------------|
| User            | Customer, Freelance                                          |
| Conditions      | User must be signed in                                       |
| Pre-conditions  | User can view the options: my blog, your profile, wrote blog |
| Post-conditions | The blog is created upon selection of write blog             |

#### **CHAPTER 4**

## **DESIGN SPECIFICATION**

## 4.1 Front-End Design

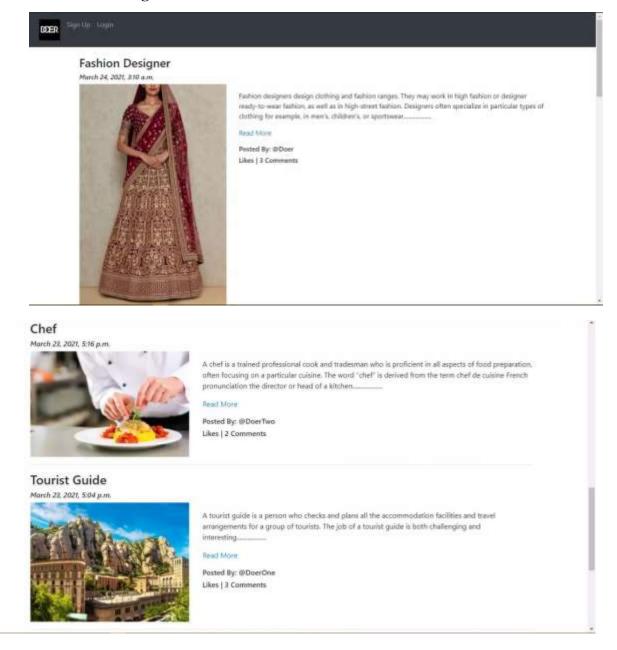

Figure 4.1: Web Home Page Design.

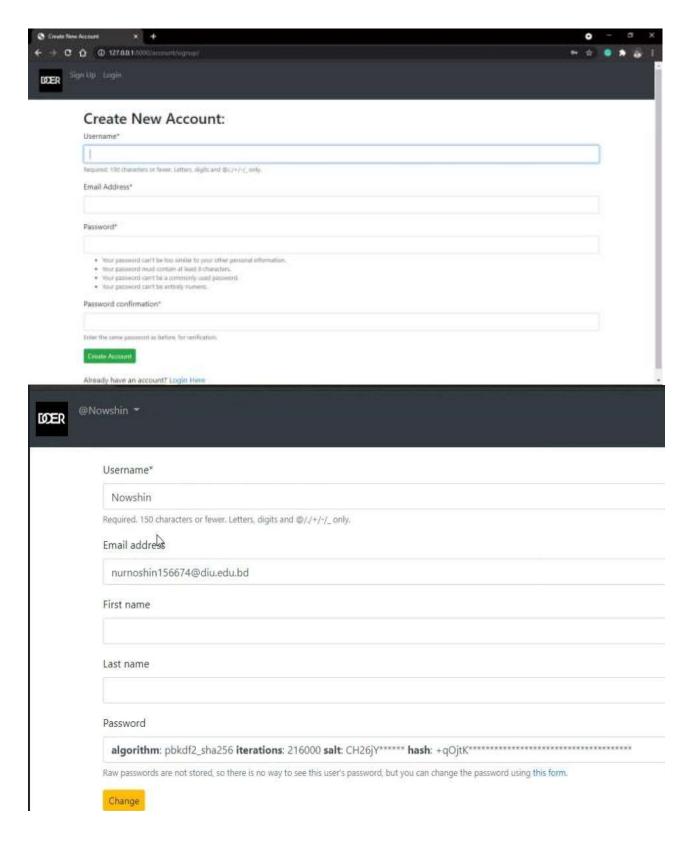

Figure 4.2: Create an account

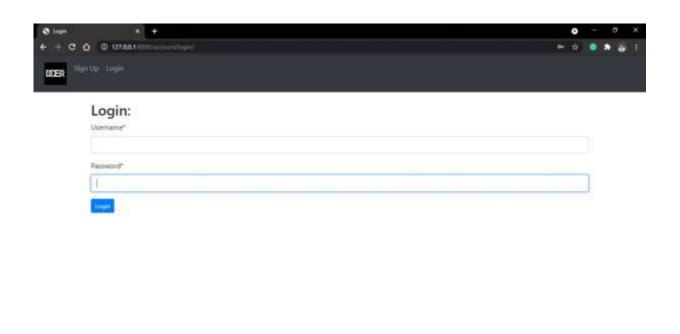

Figure 4.3: Login page

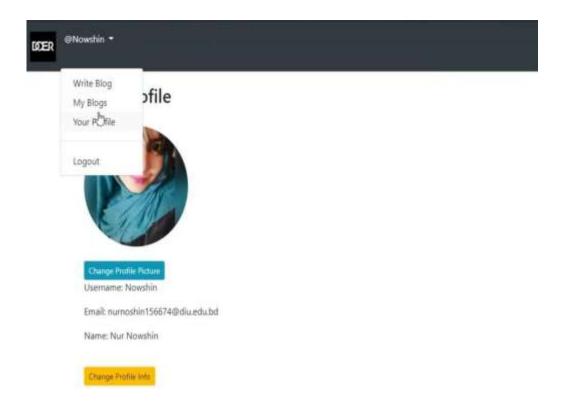

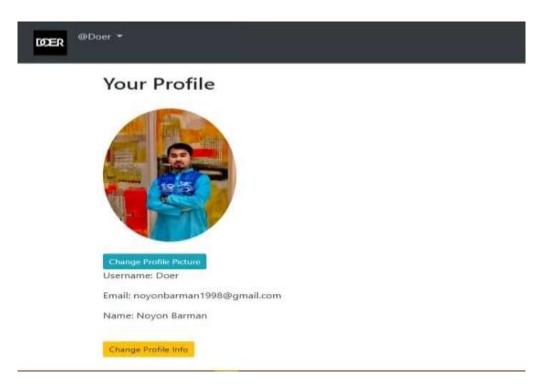

Figure 4.4: Profile Created

The figures above illustrate how the profile of a user is created by using the Sign-up Option. Two different accounts were created with the sample information related to our names and email addresses. The password to sign-up must be an alphanumeric password containing letters of the alphabet, numbers, and specialized characters. Once the account is created, the user can now log into the website with their credentials then they will be redirected to the homepage with the options to create a blog, search for other users posts that were already created beforehand. The process of creating a blog is discussed further in below pictures.

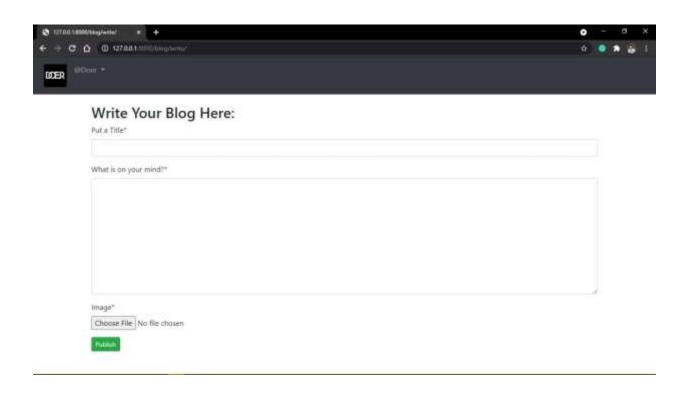

Figure 4.5: Creating a blog

When you click the option to create a blog, you will be prompted with the following section shown in the picture above. The user is provided with an option to add "Title" and "what is on your mind?" where they can add necessary information about their job posting. They can add various information such as their skillset, job experience, the work they are willing to do, etc. They can also add pictures to make the blog more appropriate.

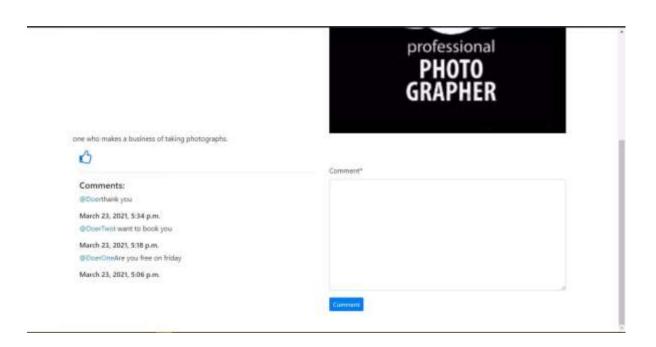

Figure 4.6: Feedback/Comment section

Now that the user has created a job post using the blog feature, a customer who is interested in similar field of the job posting that was created can view the job profile. Once they are on their profile, they will be able to view the job description. Then, they will be able to hire or comment anything related to that job in the comment chat box. They can also use the chat box to provide feedback to the freelancer if need be. The customer is also provided with an option to like or dislike the post based on their experience.

## **4.2 BACK-END DESIGN**

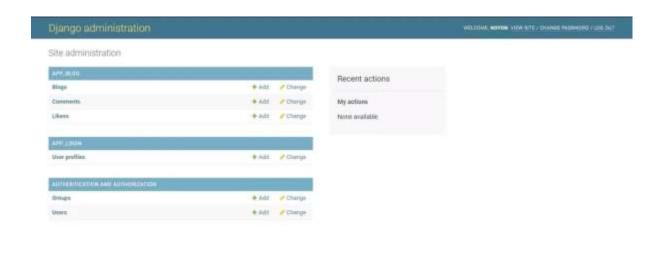

Figure 4.7: Admin panel.

```
| President of Coloration Colorate | Period | Period | Period | Period | Period | Period | Period | Period | Period | Period | Period | Period | Period | Period | Period | Period | Period | Period | Period | Period | Period | Period | Period | Period | Period | Period | Period | Period | Period | Period | Period | Period | Period | Period | Period | Period | Period | Period | Period | Period | Period | Period | Period | Period | Period | Period | Period | Period | Period | Period | Period | Period | Period | Period | Period | Period | Period | Period | Period | Period | Period | Period | Period | Period | Period | Period | Period | Period | Period | Period | Period | Period | Period | Period | Period | Period | Period | Period | Period | Period | Period | Period | Period | Period | Period | Period | Period | Period | Period | Period | Period | Period | Period | Period | Period | Period | Period | Period | Period | Period | Period | Period | Period | Period | Period | Period | Period | Period | Period | Period | Period | Period | Period | Period | Period | Period | Period | Period | Period | Period | Period | Period | Period | Period | Period | Period | Period | Period | Period | Period | Period | Period | Period | Period | Period | Period | Period | Period | Period | Period | Period | Period | Period | Period | Period | Period | Period | Period | Period | Period | Period | Period | Period | Period | Period | Period | Period | Period | Period | Period | Period | Period | Period | Period | Period | Period | Period | Period | Period | Period | Period | Period | Period | Period | Period | Period | Period | Period | Period | Period | Period | Period | Period | Period | Period | Period | Period | Period | Period | Period | Period | Period | Period | Period | Period | Period | Period | Period | Period | Period | Period | Period | Period | Period | Period | Period | Period | Period | Period | Period | Period | Period | Period | Period | Period | Period | Period | Period | Period | Period | Period | Period | Period | Pe
```

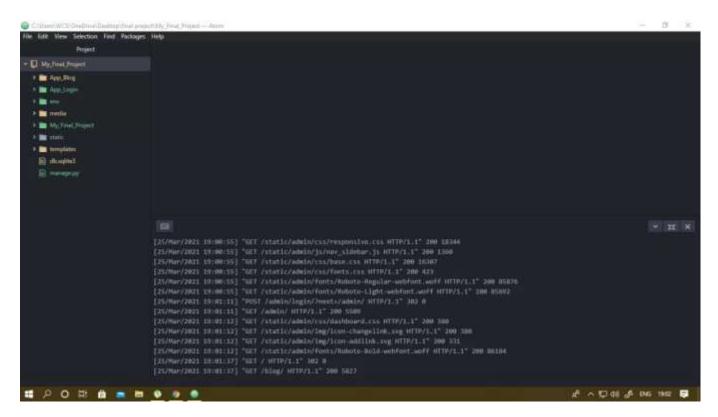

Figure 4.8: Coding in Python

# 4.3 Interaction Design and UX

The following is the sequence diagram of how a user interacts with the website. It basically shows how the objects interact in the context of a collaboration.

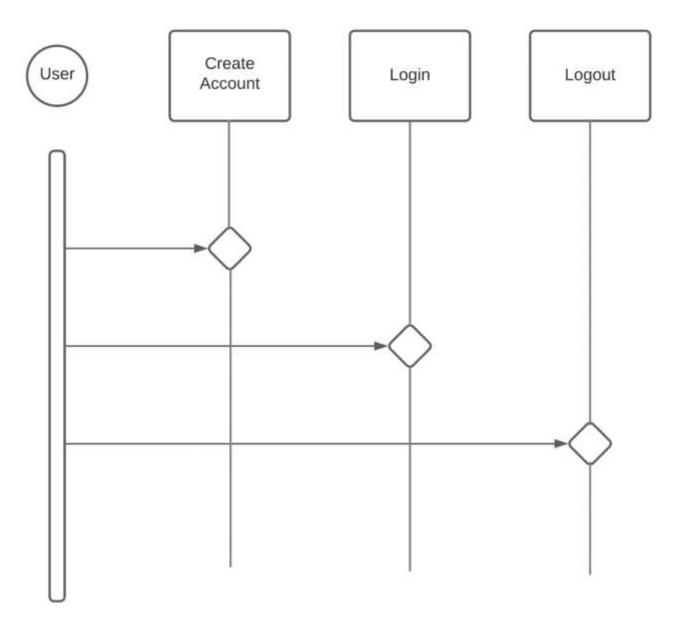

Figure 4.9: User Login Interaction Design

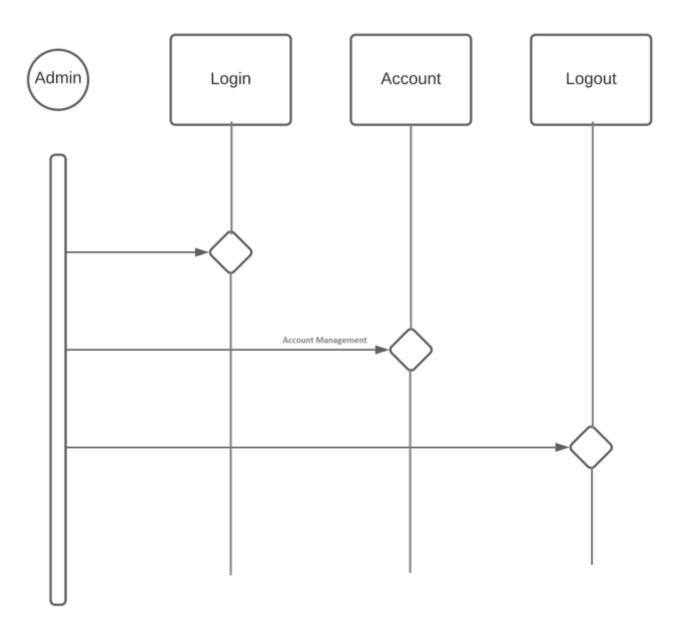

Figure 4.10: Admin Login Interaction Design

## CHAPTER 5 IMPLEMENTATION AND TESTING

#### 5.1 IMPLEMENTATION OF DATABASE

The database of this website is maintained with the database management system SQLite. It is a relational database management system which is present in the C library. It is embedded into the end program and used as an embedded database software for the local/client storage in the application software such as the web browsers. It implements SQL-92 standard for the SQL.

## **5.2 Interface Design Implementation**

To design a proper web-based application, several programming languages are used both in front and back end of the application process and they are discussed below:

#### FRONT-END

#### • HTML:

HTML is an abbreviation for Hypertext Markup Language. This allows the user to design structured sections such as paragraphs, headings, links, and block of quotes for the web pages and applications. It does not have the features to create a dynamic functionality as it is not a programming language. It acts as a feature to organize and work with format documents, similarly to Microsoft word. We use simple code structures to mark up a website such as creating a paragraph by just placing and closing .

#### • CSS:

CSS stands for Cascading Style Sheets with a strong significance on the word Style. It is very similar to HTML and is sometimes called as a cousin close second to HTML. The HTML is used to design structures on the website, CSS specifies the style of the website such as the websites page layout, colors, fonts, etc. It brings style to the web pages with the help of elements provided by HTML.

#### • JavaScript:

JavaScript is an object-oriented programming language that is designed to make the process of developing the webpage easier and make it more attractive. It is used to develop responsive and interactive elements of the webpages therefore, enhancing the user end experience. Several things such as the menus, animations, video player, maps, simple browser games can be created with JavaScript. It can be used alongside HTML and CSS and it is an essential tool in developing a modern web page. For example, when a user clicks on the login button, this interaction is made using JavaScript.

#### Bootstrap

Bootstrap is a powerful tool that is used to create and design a web page or an application with features such as HTML, CSS, and JavaScript. It is a highly popular and highly sought by the web developers because it is flexible and easy to use. It has several advantages mainly being responsive by design and compatibility with several devices. It allows the developer to re-use components and it is also very easy and quick to learn. It also has a built-in support for jQuery plugins, JavaScript API. It can also be used with any IDE or editor ranging from ASP.NET to PHP to Ruby on Rails.

#### **BACK-END**

#### • Python:

Python is a general-purpose programming language. Unlike the HTML, CSS, and JavaScript, it is used for programming other things beside the web development. It is one of the simplest programming languages that you can learn as it has pre-built libraries and frameworks for web development such as pyramid, Django, and Flask. It is highly used in the back-end development of the website. Python supports different modules and packages, that allows the modularity of program and re-use of the code. Due to its ability to run on nearly any system architecture, python is used as a universal programming language.

#### Django:

The High-level framework, Django was used for python to enable rapid development of a secure and maintainable website. It helps you write a software that is complete and versatile.

#### **5.3 TESTING PROCESS**

The testing of a web application or any software in development is an essential part of developing a successful application. Testing is usually done by laying out pre and post conditions for the features that will be added into the application. These test cases can be run during the development of each feature and after the development of the whole application to ensure the proper working of the application and to detect any bugs that can hinder the user's experience.

#### **PROCESS:**

**Profile Creation/Registration:** To post any jobs or to hire someone, the user must create an account on the website. It can be done using the "Sign-up" option provided in the top left corner of the websites home page. The website will prompt the user to provide the necessary information to create the account with an alphanumeric password.

**User Login:** Once the user is logged in, they may now be able to post a blog, comment or hire someone. They can also provide feedback and like another user's profile by viewing their job description.

**Creating a Blog:** The user can now create a blog after signing up. They can create a job description by providing a title, subject, adding relevant pictures. They can add necessary information such as work experience, skill set, etc.

**Chat box:** It is a comment section where the user/customer can comment about the job or the freelancer they hired. There is an option to like and dislike alongside reacting with emojis. They can also hire the freelancer through this feature.

# **5.4 TEST CONDITIONS**

**Table 5.1: User Registration Test Cases** 

| Test case   | Test Condition                                                                    | Expected Result                                       | Output        | Result Success? (Yes/No) |
|-------------|-----------------------------------------------------------------------------------|-------------------------------------------------------|---------------|--------------------------|
| Test case 1 | Doer, Username, Email Address, Password, Password confirmation, Create Account    | Login, Username,<br>Password,<br>Press 'Login button' | Doer homepage | Yes                      |
| Test case 2 | DoerOne, Username, Email Address, Password, Password confirmation, Create Account | Login, Username,<br>Password,<br>Press 'Login button' | Doer homepage | Yes                      |
| Test case 3 | DoerTwo, Username, Email Address, Password, Password confirmation, Create Account | Login, Username, Password, Press 'Login button'       | Doer homepage | Yes                      |

**Table 5.2: User Login Test Case** 

|             | Test Condition                    | <b>Expected Result</b> | Output                                         | Result Success? |
|-------------|-----------------------------------|------------------------|------------------------------------------------|-----------------|
|             |                                   |                        |                                                | (Yes/No)        |
| Test case 1 | Doer, Write Blog,                 | Blog homepage,         | Blog homepage,                                 |                 |
|             | My Blogs, Your                    | Read More,             | Read More,<br>Date, Time, who likes,           | Yes             |
|             | Profile, Logout                   | Posted By: @Doer,      | who comments                                   |                 |
|             |                                   | Likes, Comments        |                                                |                 |
|             |                                   |                        |                                                |                 |
|             |                                   |                        |                                                |                 |
| Test case 2 | DoerOne, Write Blog,              | Blog homepage,         | Blog homepage,                                 |                 |
|             | My Blogs, Your<br>Profile, Logout | Read More,             | Read More, Date, Time, who likes, who comments | Yes             |
|             |                                   | Posted By:             |                                                |                 |
|             |                                   | @DoerOne, Likes,       |                                                |                 |
|             |                                   | Comments               |                                                |                 |

Table 5.3: Creating a blog

| Test Case   | Test Condition                                                                              | <b>Expected Result</b>                                              | Output                                                            | Result Success?<br>(Yes/No) |
|-------------|---------------------------------------------------------------------------------------------|---------------------------------------------------------------------|-------------------------------------------------------------------|-----------------------------|
| Test Case 1 | Write Your Blog Here, Put a Title, What is on your mind, Image, Choose File, Publish Button | In Homepage<br>Show Doer Blog,<br>Read More,<br>Like, Comment       | In Homepage<br>Shown Doer Blog,<br>Read More,<br>Like, Comment    | Yes                         |
| Test Case 2 | Write Your Blog Here, Put a Title, What is on your mind, Image, Choose File, Publish Button | In Homepage<br>Show DoerOne<br>Blog,<br>Read More,<br>Like, Comment | In Homepage<br>Shown DoerOne<br>Blog, Read More,<br>Like, Comment | Yes                         |

Table 5.4: Feedback and Chat box

| Case Number | Test conditions                                                      | Expected Result           | Output                  | Result Success? (Yes/No) |
|-------------|----------------------------------------------------------------------|---------------------------|-------------------------|--------------------------|
| Test Case 1 | Doer, Homepage,<br>Comment box,<br>See who<br>comments,<br>Who likes | Likes, Comments, Feedback | Few likes, Few Comments | Yes                      |
| Test case 2 | DoerOne, Homepage, Comment box, See who comments, Who likes          | Likes, Comments, Feedback | Few likes, Few Comments | Yes                      |

### **CHAPTER 6**

## **CONCLUSION AND FUTURE SCOPE**

## 6.1 Discussion

Doers is a very important and helpful platform for unemployed people. It will be very useful for those who have skills but do not finding any job. If customers take services from here, customers will be able to get good service at a very low cost as per their preference. From here the user can easily select the person from whom they want to take service by their own. And they can also be a service provider as their preference. We have a community here where users can sign up at first after that they can login to share their experiences. This is a great way to build customer confidence and make them interested in shopping online.

#### **Conclusion:**

Doers is a system that is a web-based application that allows people to share their skills, their work and share their interests and that's how we can compare, analysis of different kinds Regardless of the people's skills and price of the service, which is important for both customers and service providers. It shows an impact on the recruitment of service providers. Doers system working with different kinds of service providers with their best deal to provide our website. A high-quality web

application needed to handle the tasks.

# **6.2 Scope for Further Development**

If we have the question in our mind, what project scope is we can say Project scope means waiting for the outcome or we can say waiting for the result of something. If we talk about scope, we can say that it is like the motivation and goals. But there are some magnificent one when it comes to this project. As we take our system so we can say the project is on hold. Our project is also a computerized system called Doers. This system is developed for customers who wants to take services and for those who has good skills and who can offer good service at best price. The Does can be used in many ways. It is used by local service

providers, as well as other online service providers. Mainly this system helps to end-user and many service providers to showing their skills and offer. There is a chat box system where everyone can share their valuable opinions here. Next, here we want to put some features so that the user can easily became a service provider by sharing their interests and skills.

# **6.3 Brief Description**

So many things can be useful for us from this project. This web-based project helps the user at any time when he needs hire a service provider. We can say that this project is a complete platform for unemployed people. For our country this kind of things are much more needed and so much important. I will help our future generation as well. We have used so many functions in this project so that when someone needs to hire someone good price, they surely can visit the website (Doers). They will be able to choose the best service providers among all as they need from here. They can also be able to give feedback about the quality of service and price range of the service they have taken. If someone wants to provide feedback, users must first open an account. They have to do registration for it. And login after registration.

After that users will be get the opportunity to share their thoughts and opinion here. Our main goal of the project is to create a platform for unemployed people or the people who wants to do work. We want to give them opportunities to show their skills and talents any by that they can get work opportunities. As we all so that Bangladesh is a developing country and day by day many entrepreneurs are being created. They can easily promote various offers for their business and can easily show off their skills time to time. But many at the customer level, so they cannot promote or show off their skills as they are not famous or familiar face to us. So even though they have so much talent and skills but for this reason they are not able to get works. As a result, the customer has to take the same quality service at a much higher price. But they can solve this problem by using (Doers) system, users can easily enjoy all the services at their preferable range of price. This will obviously help to save the customer to their time and money as we as energy. So, by that they will be more interested at online service taking method. So, it will be popular in the country. As a result,

customers who take services regularly will save their money, time energy and the service provider will be interested to provide their best service at a low range.

# **6.4 Limitations**

The limitations are given below:

- We are facing most difficulties to the fact if the user lost or forget the password the only way to recover it to contact with the admin. So sometimes it gives so much hassle.
   But we are trying to solve this problem and hopefully overcome from it soon.
- Another problem is not to identify user without registration.
- In future we must overcome this drawback by using modern technologies.
- Another problem is most of the time users and service providers want to talk privately about their service and stuffs. But we could not add this option yet. They can only communicate by chatbot. Soon we will add this feature to our website

# **REFERENCES**

**Type of site:** Web development portal

Created by: Refsnes Data

Launched: 1998; 23 years ago

**Available in:** Multiple languages

**URL:** << https://www.w3schools.com>>

Type of site: Question and answer website for professional and enthusiast

programmers.

Created by: Jeff Atwood, Joel Spolsky

Launched: September 15, 2008

Written in: English Language

**URL:** << https://stackoverflow.com >>

Type of site: Online video sharing and social media platform owned by

Google.

Created by: Jawed Karim, Steve Chen, Chad Hurley Trending

Parent organization: Google (2006–)

Launched: February 14, 2005, San Mateo, California, United States

Written in: JavaScript, C, C++, Python, Java, Go

Available in: Over 100 countries and 80 languages Over 100 countries and

80 languages

**URL:** << https://www.youtube.com >>

Type of site: Python-based free and open-source web framework that

follows the model-template-views (MTV) architectural pattern

Created by: Adrian Holovaty, Simon Willison

**Launched:** 21 July 2005

Written in: Python

**URL:** << https://groups.google.com/g/django-users >>

# **PLAGIARISM CHECK:**

The contents were checked for plagiarism through the following website: <a href="https://www.prepostseo.com/plagiarism-checker">https://www.prepostseo.com/plagiarism-checker</a>

# **Chapter-1:**

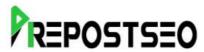

#### PLAGIARISM SCAN REPORT

| Date           | April 01, 2021         |     |               |     |
|----------------|------------------------|-----|---------------|-----|
| Exclude URL:   | NO                     |     |               |     |
|                | Unique Content         | 99% | Word Count    | 902 |
|                | Plagiarized Content    | 1%  | Records Found | 2   |
|                | Paraphrased Plagiarism | 0   |               |     |
| CONTENT CHECKE | ED FOR PLAGIARISM:     |     |               |     |
| CHAPTER 1      |                        |     |               |     |

# **Chapter-2:**

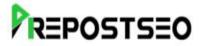

## PLAGIARISM SCAN REPORT

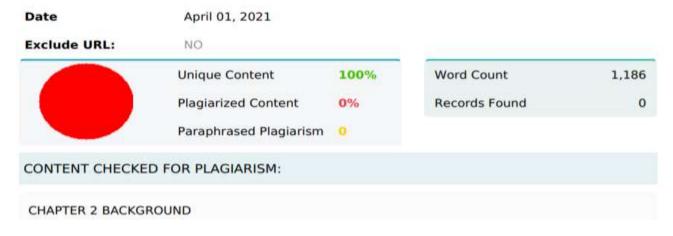

©Daffodil International University

# **Chapter-3:**

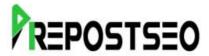

#### PLAGIARISM SCAN REPORT

**Date** April 01, 2021

Exclude URL: NO

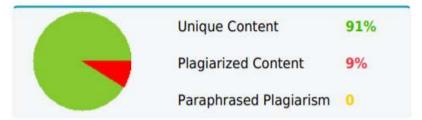

Word Count 315
Records Found 4

## CONTENT CHECKED FOR PLAGIARISM:

# CHAPTER 3 REQUREMENTS SPECIFICATION

# **Chapter-4:**

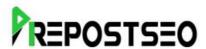

#### PLAGIARISM SCAN REPORT

**Date** April 01, 2021

Exclude URL: NO

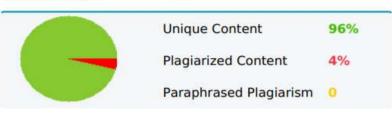

Word Count 371
Records Found 2

#### CONTENT CHECKED FOR PLAGIARISM:

# CHAPTER 4 DESIGN SPECIFICATION

© Daffodil International University

# Chapter-5: Chapter-6:

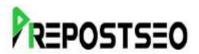

## PLAGIARISM SCAN REPORT

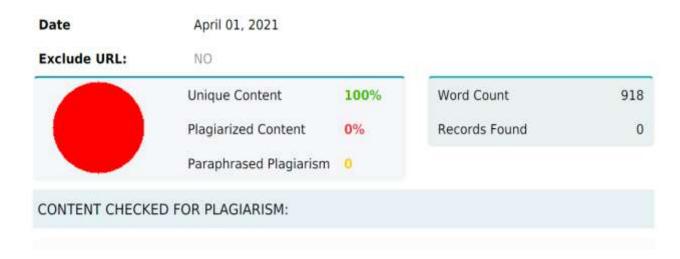

A plagiarism check was performed, and a PDF was generated and its downloadable link is posted below.

 $https://drive.google.com/file/d/1Mvy\_27lfBZA0NDQx6OZv\_\_gayx0JRBlT/view?usp=sharing$